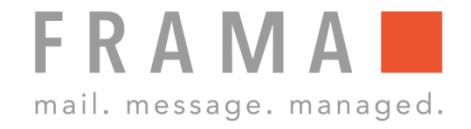

# **REASSIGNING A ONETOUCH KEY**

## 1. Call up additional OneTouch keys 6. Select weight

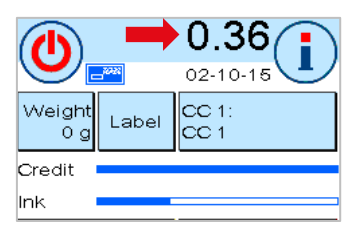

Start Menu: Press the postage value at top of screen to call up additional OneTouch keys.

## 2. Select empty OneTouch key 7. Select Additional services

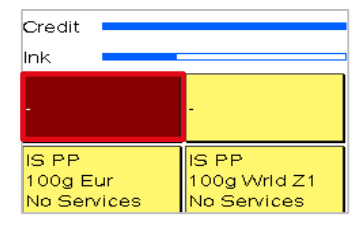

Press an empty OneTouch key twice.

Press "Mail Type" and select the Mail Type. Each product will be shown with pre-set values.

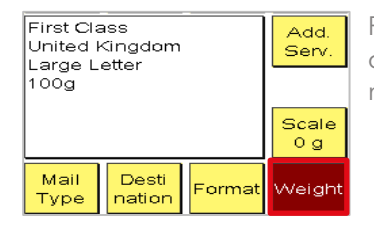

Press "Weight" and determine the weight if required.

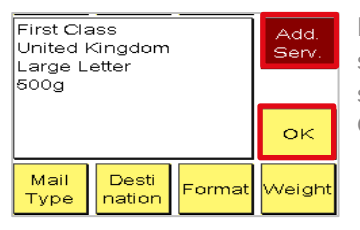

Press "Additional services" and select a service if required. Confirm with "OK".

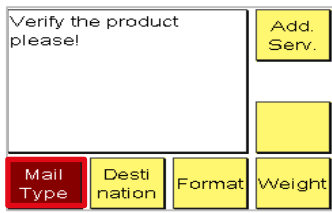

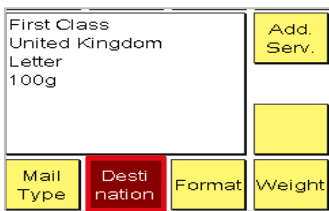

Press "Destination" and select the destination if required.

### 5. Select format

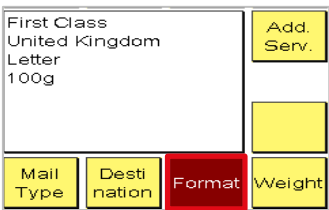

Press "Format" and select the format if required.

### 3. Select Mail Type 8. Save the settings

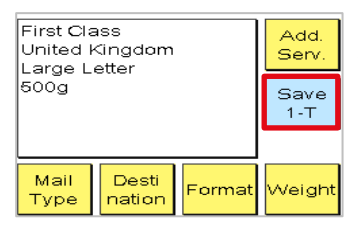

Press "Save 1-T" to save the settings to the selected OneTouch key.

### 4. Select destination 9. New OneTouch key

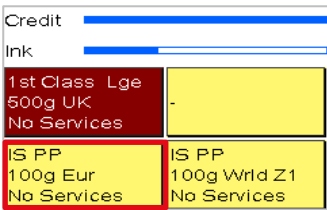

Start Menu: The previously empty OneTouch key has now been set up.